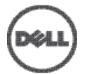

# Integrating Dell PowerConnect W-AirWave 7.6 with Centralized NMS Event Correlation

## **Overview**

This document describes AirWave's alert/trap workflow when integrating with a centralized NMS Event Correlation System. This document includes the following topics:

- "Adding NMS Event Correlation Servers to AirWave" on page 1
- "Configuring Alerts/Traps in AirWave" on page 1
- "Viewing Alerts in Various Destinations" on page 2
- "Acknowledging Alerts" on page 3
- "Compiling the AirWave MIB on NMS" on page 4
- "Matching Severity in the NMS Event Correlation Servers" on page 4
- "Enhanced Integration" on page 4
- "Actual MIB " on page 4

## **Adding NMS Event Correlation Servers to AirWave**

To add a event correlation server to the AirWave Management Platform (AMP):

- 1. Navigate to AMP Setup > NMS and click Add.
- 2. Configure server settings.

#### Figure 1: AMP Setup > NMS Page Illustration

| N                                                                                      | MS Integration                                                               |
|----------------------------------------------------------------------------------------|------------------------------------------------------------------------------|
| AMP can send SNMP traps to NMS servers<br>select NMS as a notification option for trig | <ol> <li>First, add one or more NMS servers below, then<br/>gers.</li> </ol> |
| The Sync action will send one trap for each<br>one's up/down and configuration status. | n device managed by AMP to inform an NMS of each                             |
| Download the AMP MIB files.                                                            |                                                                              |
| N                                                                                      | IMS Server                                                                   |
| Hostname:                                                                              |                                                                              |
| Port (1-65535):                                                                        | 162                                                                          |
| Community String:                                                                      |                                                                              |
| Confirm Community String:                                                              |                                                                              |
| SNMP Version:                                                                          | 20                                                                           |
| Enabled:                                                                               | € Yes € No                                                                   |
| Send Configuration Traps:                                                              | € Yes € No                                                                   |
|                                                                                        | Add Cancel                                                                   |

# **Configuring Alerts/Traps in AirWave**

1. Navigate to Systems > Triggers, as shown in Figure 2.

- 2. Select one of the built-in Alerts/Traps.
- 3. Click Add.

#### Figure 2: Configuring a Device Count Trigger

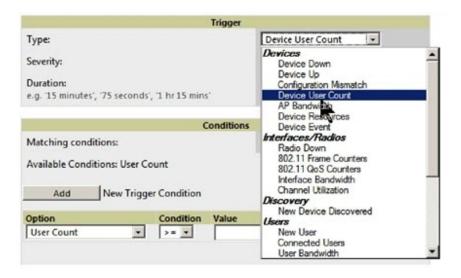

Configure properties for the Alert/Trap

- Thresholds for the alert (quantity and time)
- Severity of alert
- Distribution options
- Notification Method
  - Sender
  - Recipient
  - NMS sends SNMP traps
- Alert Suppression

# **Viewing Alerts in Various Destinations**

As seen on the System > Alerts page of the AirWave console:

#### Figure 3: System > Alerts Page Illustration

| Alert                                                              | 5            |                   |                  |                   |          |         |  |  |  |
|--------------------------------------------------------------------|--------------|-------------------|------------------|-------------------|----------|---------|--|--|--|
| 1-20 v of 914 Alerts Page 1 v of 46 > >  Choose columns Export CSV |              |                   |                  |                   |          |         |  |  |  |
|                                                                    | Trigger Type | Trigger Summary 🔺 | Triggering Agent | Time              | Severity | Details |  |  |  |
| Г                                                                  | Radio Down   | 802.11a           | mlandry-ap65     | 7/25/2011 2:50 PM | Normal   | -       |  |  |  |
|                                                                    | Radio Down   | 802.11a           | dlogan-ap70      | 7/24/2011 8:28 PM | Normal   | -       |  |  |  |

As seen in email from the recipient's perspective:

#### Figure 4: Email recipient of an alert

```
Cc:

Subject: AMP Alert: AP User Count

AP User Count >= 2 users for 60 seconds

Severity: Critical

Time: Thu Dec 21 09:01:51 2006

Device: HQ-BoardRoom - <u>https://demo.ainwave.com/ap_monitoring?id=11276</u>

Group: Acme Corp - IT

Folder: Top

Location: Board Room Wall
```

As seen by the NMS server via a tcpdump of the actual alert:

## **Device User Count**

```
10:32:52.964243 IP (tos 0x0, ttl 64, id 0, offset 0, flags [DF], proto 17, length: 284)
demo.airwave.com.38979 > airwave-openvie.snmptrap: [bad udp cksum ebf4!] { SNMPv2c C=foo {
V2Trap(242) R=47680 system.sysUpTime.0=10 S:1.1.4.1.0=E:12028.4.15.0.3 E:12028.4.15.1.101=2
E:12028.4.15.1.102=4 E:12028.4.15.1.103="Device: HQ-Engineering -
https://demo.airwave.com/ap_monitoringid=11277: AP User Count >= 2 users for 60 seconds"
E:12028.4.104=10.2.26.164 }
```

## **Device Down**

10:32:23.055999 IP (tos 0x0, ttl 64, id 0, offset 0, flags [DF], proto 17, length: 261)
demo.airwave.com.38934 > airwave-openvie.snmptrap: [bad udp cksum e740!] { SNMPv2c C=foo {
V2Trap(219) R=47676 system.sysUpTime.0=10 S:1.1.4.1.0=E:12028.4.15.0.13 E:12028.4.15.1.101=2
E:12028.4.15.1.102=4 E:12028.4.15.1.103="Device: Aruba-AP65-ap.2.2.3 https://demo.airwave.com/ap monitoringid=11797: Device Down " E:12028.4.104=10.51.3.46 } }

## **OID Breakdown**

12028.4.15.1.102 contains Severity Code

- 2 = Normal
- 3 = Warning
- 4 = Minor
- 5 = Major
- 6 = Critical

12028.4.15.1.103 contains several fields separated by colons

- Object Type {Client, AirWave, Device/AP, Group)
- Object Name and URL (the URL is optional, if it exist then it will be separated by a dash (-)}
- Trap Description and Evaluation Elements

12028.4.15.1.104 contains device IP Address

• Group Traps will contain AirWave's IP address.

## **Acknowledging Alerts**

AirWave alerts must be manually acknowledge from the System > Alert page. AirWave does not currently provide an external interface to acknowledge alerts from an NMS server.

# **Compiling the AirWave MIB on NMS**

- 1. Navigate to AMP Setup > NMS.
- 2. Click on the **Download** link.
- 3. Transfer to NMS server.
- 4. Compile on NMS server.

## Matching Severity in the NMS Event Correlation Servers

Most NMS Event Correlation systems have the ability to color code and esclate based on information received in the trap, as shown in Figure 5. The OID 12028.4.15.1.102 contians the AirWave severity code.

Figure 5: Color Codes

| 🗱 😹 🚍 🥔 Ainstye                     | <ul> <li>njCustonized/ew</li> </ul>                           | • 3 B                       |                            |                                            |             |
|-------------------------------------|---------------------------------------------------------------|-----------------------------|----------------------------|--------------------------------------------|-------------|
| Note                                |                                                               |                             | · 〇 不 Top[OFF]             | 0                                          |             |
|                                     | Albit Group                                                   | Alert Koy                   | A                          | Si                                         | unwary      |
| dencialwave.com .IP: 10.51.3.45     | Access Point Reasong Des Clans<br>Access Point Signal Quality | Device: HD Engineering      | Too Nary Roard to 1010     | h @UFL for details [ Device: HU-Engin      | and a large |
|                                     | Access Port Sata                                              | Devoc: ArabaAP65-ap.2.2.3   |                            | for details [Device: Asuba AP65 ap 2.2     |             |
|                                     | Access Point Status                                           | Device: Aruba-AP65-ap.2.2.3 |                            | BL for details (Device: AnberAP65-ep.)     |             |
|                                     | Access Point Status                                           | Device: ArubaOtil-200       |                            | BL for details (Device: An.ba-Ciri 200.)   |             |
| demo airwarve.com , IP: 10.51.3 128 | Access Point Status                                           | Device: Araba-Etil-200      | Disvoe Up - Isunch QURL    | for details [Device: As.ba-CH200 ]         |             |
|                                     | Access Point Status                                           | Device: ap                  |                            | e indicates that device has rebooted - lar | unch @URI   |
|                                     | Access Point Status                                           | Device: ap                  | Device Up - Jourch @URL    |                                            |             |
|                                     | Bandwith Usage per Access Point                               | Device: HQ-Ergineering      | AP Eandwidth >= 100 kbps   | tor 60 seconds - launch @URL for detail    | b Device    |
| demo al veste com , IP:             | Bandwidth Usage per Client                                    | Crent 00.12.0298 A&61       | User Eandwidth >= 5 kbps h | e 15 seconds   Client CO 1 202 9624        |             |
| ¢]                                  |                                                               |                             |                            |                                            |             |
|                                     |                                                               | 50                          | 12                         | 0                                          |             |

# **Enhanced Integration**

AirWave has enhanced integration modules with several NMS Event Correlation Systems. These integrations provide enhanced functionality like quicklink porblem diagnostics, configuration, and WLAN topology views.

- IBM Netcool navigate to https://www-304.ibm.com/software/brandcatalog/ismlibrary/details?catalog.label=1TW10NC16 to download the certified NetCool NIM
- ProCurve Manager Navigate toAMP Setup > NMS and click on the HP ProCurve Manager section to obtain
  additional information.
- HP OpenView NNM Contact Dell Support at dell.com/support for additional information.

# **Actual MIB**

NOTE: Traps in grey text are unused.

```
_ ******
-- * awampEvent parameter definitions
                                  __ *************
              ******
awampEventID OBJECT-TYPE
             SYNTAX INTEGER
             MAX-ACCESS read-only
             STATUS current
             DESCRIPTION
"Random number AMP assigns to the event."
      ::= { awampEventObject 101 }
awampEventSeverityCode OBJECT-TYPE
SYNTAX INTEGER
             MAX-ACCESS read-only
             STATUS current
             DESCRIPTION
                    "Level 1-6"
```

Ø

::= { awampEventObject 102 } awampEventDescription OBJECT-TYPE SYNTAX DisplayString MAX-ACCESS read-only STATUS current DESCRIPTION "Concatenated String produced from AMP." ::= { awampEventObject 103 } awampEventAPIPOld OBJECT-TYPE SYNTAX IpAddress MAX-ACCESS read-only STATUS current DESCRIPTION "Old IP of the AP when AMP changes and sends trap to HPOV." ::= { awampEventObject 104 } awampEventAPMngURL OBJECT-TYPE SYNTAX DisplayString MAX-ACCESS read-only STATUS current DESCRIPTION "URL to manage AP on AMP from HPOV." ::= { awampEventObject 105 } awampEventAPMonURL OBJECT-TYPE SYNTAX DisplayString MAX-ACCESS read-only STATUS current DESCRIPTION "URL to monitor AP on AMP from HPOV." ::= { awampEventObject 106 } awampEventGroupMngURL OBJECT-TYPE SYNTAX DisplayString MAX-ACCESS read-only STATUS current DESCRIPTION "URL to manage Group on AMP from HPOV."
::= { awampEventObject 107 } awampEventGroupMonURL OBJECT-TYPE SYNTAX DisplayString MAX-ACCESS read-only STATUS current DESCRIPTION "URL to monitor Group on AMP from HPOV." ::= { awampEventObject 108 } awampEventAPICON OBJECT-TYPE SYNTAX DisplayString MAX-ACCESS read-only STATUS current DESCRIPTION "Name of ICON to display on HPOV screen" ::= { awampEventObject 109 } \*\*\*\*\* -- \* Fault Traps generated by the AMP \*\*\*\*\* tooManyDevAssocAMP NOTIFICATION-TYPE OBJECTS { awampEventID, awampEventSeverityCode, awampEventDescription } STATUS current DESCRIPTION "This trap is sent when too many devices are simultaneously associated with AMP for a period of time." ::= { awampEventPrefix 1 tooManyDevAssocGroup NOTIFICATION-TYPE OBJECTS { awampEventID, awampEventSeverityCode, awampEventDescription } STATUS current DESCRIPTION "This trap is sent when too many devices are simultaneously associated with AMP for a period of time." ::= { awampEventPrefix 2 } tooManyDevAssocAp NOTIFICATION-TYPE OBJECTS { awampEventID, awampEventSeverityCode, awampEventDescription, awampAPIP } STATUS current DESCRIPTION

```
"This trap is sent when too many devices are associated
 simultaneously associated with AP for a period of time. "
    ::= { awampEventPrefix 3 }
toomuchBWAMP NOTIFICATION-TYPE
OBJECTS { awampEventID,
                  awampEventSeverityCode,
                  awampEventDescription }
    STATUS current
    DESCRIPTION
 "This trap is sent when there is too much BW being
 used on the WLAN for a period of time."
   ::= { awampEventPrefix 4 }
toomuchBWGroup NOTIFICATION-TYPE
OBJECTS { awampEventID,
                  awampEventSeverityCode,
                  awampEventDescription }
    STATUS current
    DESCRIPTION
"This trap is sent when there is too much BW being
used by a Group for a period of time."
    ::= { awampEventPrefix 5 }
toomuchBWAP NOTIFICATION-TYPE
OBJECTS { awampEventID,
                  awampEventSeverityCode,
                  awampEventDescription,
      awampAPIP }
    STATUS current
DESCRIPTION
"This trap is sent when there is too much BW being
used on an AP for a period of time."
    ::= { awampEventPrefix 6 }
toomuchBWClient NOTIFICATION-TYPE
OBJECTS { awampEventID,
                  awampEventSeverityCode,
                  awampEventDescription }
    STATUS current
    DESCRIPTION
 "This trap is sent when there is too much BW being
 used by a Client for a period of time."
    ::= { awampEventPrefix 7 }
toomanyRoamsClient NOTIFICATION-TYPE
OBJECTS { awampEventID,
                  awampEventSeverityCode,
                  awampEventDescription }
    STATUS current
    DESCRIPTION
"This trap is sent when Client roams too often from AP to AP for a period of time."
::= { awampEventPrefix 8 }
poorSignalAP NOTIFICATION-TYPE
 OBJECTS { awampEventID,
                  awampEventSeverityCode,
                  awampEventDescription,
                  awampAPIP }
    STATUS current
    DESCRIPTION
"This trap is sent when an AP has poor Signal
quality for a period of time."
::= { awampEventPrefix 9 }
nonAMPAPChange NOTIFICATION-TYPE
 OBJECTS { awampEventID,
                  awampEventSeverityCode,
                  awampEventDescription,
      awampAPIP }
    STATUS current
    DESCRIPTION
 "This trap is sent when an AP Changes configuration
 without the AMP knowledge"
    ::= { awampEventPrefix 10 }
unauthenticatedClient NOTIFICATION-TYPE
OBJECTS { awampEventID,
                  awampEventSeverityCode,
                  awampEventDescription }
    STATUS current
    DESCRIPTION
 "This trap is sent when Client is associated with
WLAN for a period of time without authenticating."

::= { awampEventPrefix 11 }
```

```
roqueAPDetected NOTIFICATION-TYPE
OBJECTS { awampEventID,
                  awampEventSeverityCode,
                  awampEventDescription }
    STATUS current
    DESCRIPTION
 "This trap is sent when the AMP discovers a Rogue
      AP."
    ::= { awampEventPrefix 12 }
downAP NOTIFICATION-TYPE
OBJECTS { awampEventID,
                  awampEventSeverityCode,
                  awampEventDescription,
                  awampAPIP }
    STATUS current
    DESCRIPTION
 "This trap is sent when the AP is down as in
 missed SNMP Ping or SNMP Get"
    ::= { awampEventPrefix 13 }
discoveredAP NOTIFICATION-TYPE
OBJECTS { awampEventID,
                  awampEventSeverityCode,
                  awampEventDescription,
                  awampAPIP }
    STATUS current
    DESCRIPTION
"This trap is sent when AP is discovered by AMP.
The AP is not authorized, but only discoverd.
A Config trap is when AP is authorized"
    ::= { awampEventPrefix 14 }
upAP NOTIFICATION-TYPE
OBJECTS { awampEventID,
                  awampEventSeverityCode,
                  awampEventDescription,
                  awampAPIP }
    STATUS current
    DESCRIPTION
 "This trap is sent when AP is detected as UP after being
         marked DOWN by the AMP."
    ::= { awampEventPrefix 15 }
genericTrap NOTIFICATION-TYPE
OBJECTS { awampEventID,
                  awampEventSeverityCode,
                  awampEventDescription,
                  awampAPIP }
    STATUS current
    DESCRIPTION
 "This trap will catch things not defined."
    ::= { awampEventPrefix 50 }
```

## Copyright

© 2013 Aruba Networks, Inc. Aruba Networks trademarks include <sup>CCC</sup> ∧ irwave</sup>, Aruba Networks<sup>®</sup>, Aruba Wireless Networks<sup>®</sup>, the registered Aruba the Mobile Edge Company logo, and Aruba Mobility Management System<sup>®</sup>. Dell<sup>™</sup>, the DELL<sup>™</sup> logo, and PowerConnect<sup>™</sup> are trademarks of Dell Inc.

All rights reserved. Specifications in this manual are subject to change without notice.

Originated in the USA. All other trademarks are the property of their respective owners.

### **Open Source Code**

Certain Aruba products include Open Source software code developed by third parties, including software code subject to the GNU General Public License (GPL), GNU Lesser General Public License (LGPL), or other Open Source Licenses. Includes software from Litech Systems Design. The IF-MAP client library copyright 2011 Infoblox, Inc. All rights reserved. This product includes software developed by Lars Fenneberg, et al. The Open Source code used can be found at this site:

http://www.arubanetworks.com/open\_source

#### Legal Notice

The use of Aruba Networks, Inc. switching platforms and software, by all individuals or corporations, to terminate other vendors' VPN client devices constitutes complete acceptance of liability by that individual or corporation for this action and indemnifies, in full, Aruba Networks, Inc. from any and all legal actions that might be taken against it with respect to infringement of copyright on behalf of those vendors.